## Openwrt for vonets 虚拟机编译环境搭建

------------------------------------------------------------------------------------------------------------------------------------------

- 1. VMware Workstation 7.1.3 新建 Linux 虚拟机,分配 disk 上限为 16G,内存为 256M。
- 2. 加载 linux 镜像文件: Fedora-11-i386-DVD.iso,开始装入 Linux 系统。配置用户密码: 超级用户名: root 密码: 123456 普通用户名: vonets 密码: 123456
- 3. 虚拟机网卡配置为桥接方式,连接 internet 网, 在线安装软件编译环境。 1)在线安装:

```
yum install -y gcc*
yum install –y ncurses-devel
yum install –y bison
yum install –y flex
yum install –y lzma
yum install –y xz
yum install –y openssl*
yum install –y mpc
yum install –y perl-ExtUtils-MakeMaker
yum install –y python
yum install –y python-devel
```

```
2)本地安装 git:
#tar - zxvf git-1.8.0.1.tar.gz(在线安装版本太低,无法适应 openwrt 编译);
#cd git-1.8.0.1
#./configure
#make prefix=/usr/local all
#make install
```
3) RPM 包安装 xinetd, tftp-server, svn: #rpm -ivh xinetd-2.3.14-10.el5.i386.rpm(安装 xinetd) #rpm -ivh tftp-server-0.49-2.el5.centos.i386.rpm(安装 xinetd) a. 修改 tftp 配置文件(/etc/xinetd.d/tftp)

------------------------------------------------------------------------------------------------------------------------------------------

我们是中国的,我们更是世界的...... 后天网络 10/1/15

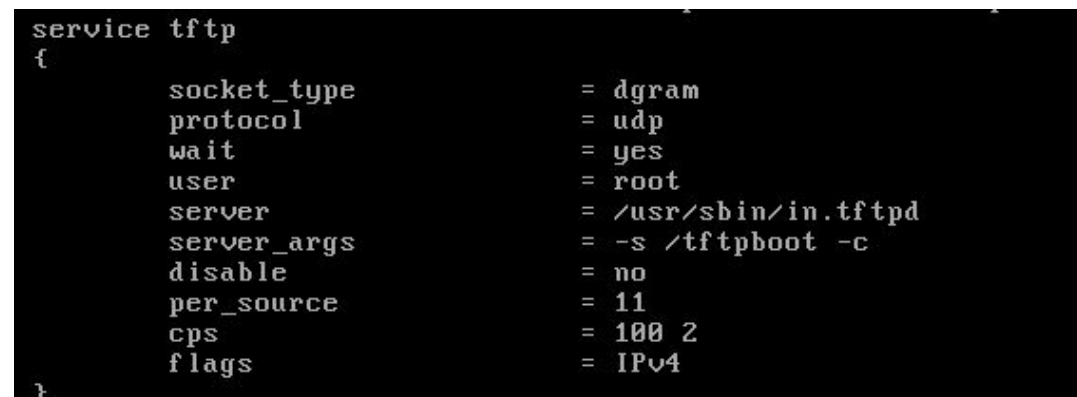

------------------------------------------------------------------------------------------------------------------------------------------

b. 修改 tftp 目录属性: chmod 777 - R /tftpboot/

#rpm –ivh CollabNetSubversion-client-1.6.9-1.i386.rpm

cd /opt/ConllabNet\_Subversion/bin

ln ./svn /usr/local/bin/. (配置全局可用 svn 命令)

4)关闭 linux 系统安全限制

a.关闭 SELinux:

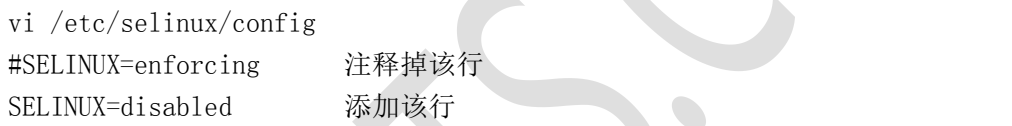

B.永久关闭系统防火墙

界面配置防火墙(命令行模式下运行"init 5"进入 Xwindows 界面)。

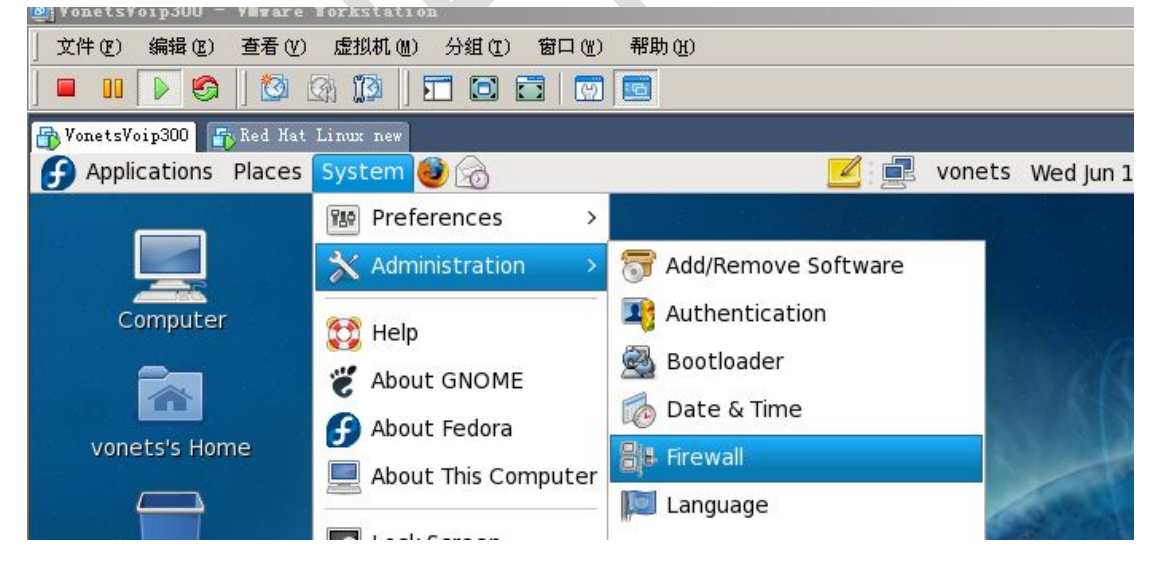

我们是中国的,我们更是世界的......

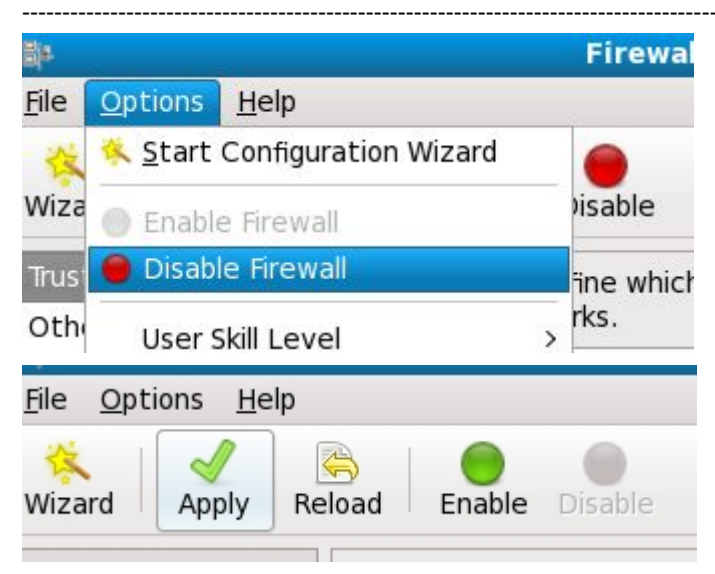

c. 重启 tftp 服务: service xinetd restart

4. openwrt 工作环境搭建完成, 开始主代码编译。

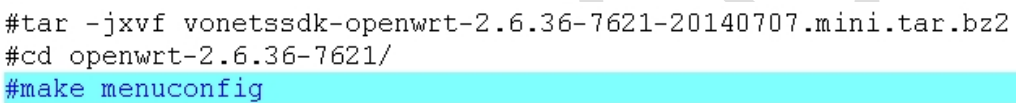

后天网络 50/12/75

我们是中国的,我们更是世界的......

[root@ht test]# cd openwrt-2.6.36-7621/ [root@ht openwrt-2.6.36-7621]# make menuconfig Checking 'working-make'... ok. Checking 'case-sensitive-fs'... ok. Checking 'getopt'... ok. Checking 'fileutils'... ok. Checking 'working-gcc'... ok. Checking 'working-g++'... ok. Checking 'ncurses'... ok. Checking 'zlib'... ok. Checking 'gawk'... ok. Checking 'unzip'... ok. Checking 'bzip2'... ok. Checking 'perl'... ok. Checking '/usr/bin/python'... ok. Checking 'wget'... ok. Checking 'git'... ok. Checking 'gnutar'... ok. Checking 'svn'... ok. Checking 'openssl'... ok. Checking 'gnu-find'... ok. Checking 'getopt-extended'... ok. Checking 'non-root'... failed. Build dependency: Please do not compile as root. Prerequisite check failed. Use FORCE=1 to override. make: \*\*\* [tmp/.prereq-build] Error 1 [root@ht openwrt-2.6.36-7621]# chmod 777 -R tmp/  $[root]$ ht openwrt-2.6.36-7621]# su vonets Vonets@ht openwrt-2.6.36-7621] \$ make menuconfig Checking 'working-make'... ok. Checking 'case-sensitive-fs'... ok. Checking 'getopt'... ok. Checking 'fileutils'... ok. Checking 'working-gcc'... ok. Checking 'working-g++'... ok. Checking 'ncurses'... ok. Checking 'zlib'... ok. Checking 'gawk'... ok. Checking 'unzip'... ok. Checking 'bzip2'... ok. Checking 'perl'... ok. Checking '/usr/bin/python'... ok. Checking 'wget'... ok. Checking 'git'... ok. Checking 'gnutar'... ok. Checking 'svn'... ok. Checking 'openssl'... ok. Checking 'gnu-find'... ok. Checking 'getopt-extended'... ok. Checking 'non-root'... ok. make -s -C scripts/config all CC=gcc: build failed. Please re-run make with V=s to see what's going on make: \*\*\* [scripts/config/mconf] Error 1 [vonets@ht openwrt-2.6.36-7621] \$ su root Password: [root@ht openwrt-2.6.36-7621]# make menuconfig Collecting package info: done

后天网络 SONETS

make menuconfig 成功后, 选择正确的配置参数, 保存退出:

我们是沙滩上的一粒沙,但我们能为大众所发现...... HTTP://WWW.VONETS.COM.CN

我们是中国的,我们更是世界的........... 后 天 网 络 第2014/5

Target System (Ralink RT288x/RT3xxx) Subtarget (MT7620a based boards) ---> Target Profile (MT7620a+MT7610e) ---> Target Images ---> Global build settings ---> [ ] Advanced configuration options (for developers) ---> [ ] Build the OpenWrt Image Builder [ ] Build the OpenWrt SDK [ ] Build the OpenWrt based Toolchain [ ] Image configuration ---> Base system ---> Boot Loaders ---> Development ---> Kernel modules ---> Languages ---> Libraries --->  $Network$  ---> Ralink Properties ---> Utilities --->

------------------------------------------------------------------------------------------------------------------------------------------

- 5. root 用户下,make V=s(带调试语句的编译)。第一次编译大约几小时。如果编译出错根 据出错提示在线安装相应的库或者工具。
- 6. 编译成功后,在 Openwrt 的 bin/ramips/出现编译后的 bin 文件和 packages。

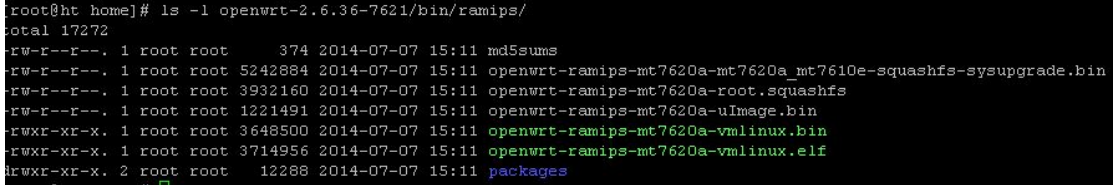

7. 编译可参考文档《MTK-OpenWrt-2.6.36-SDK-Release Notes.pdf》。

深圳市后天网络通信技术有限公司 2014-6-19